# Risoluzione dei problemi e debug del protocollo NTP (Network Time Protocol)

## Sommario

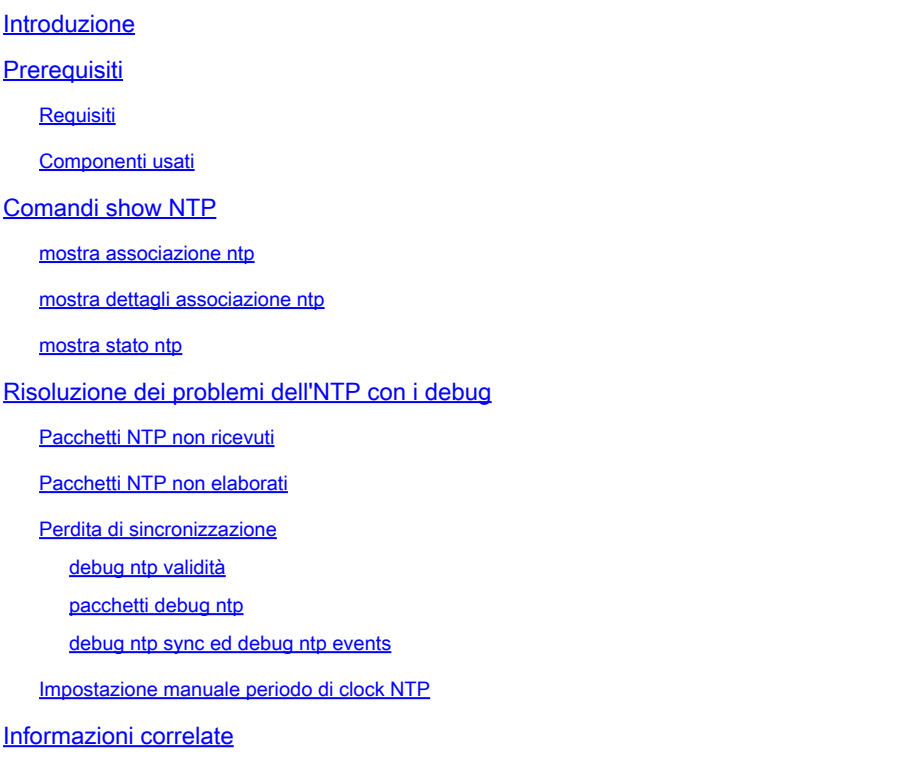

## Introduzione

In questo documento viene descritto come risolvere i problemi relativi al protocollo NTP (Network Time Protocol) con debug i comandi e il show ntp comando.

## **Prerequisiti**

**Requisiti**

Nessun requisito specifico previsto per questo documento.

**Componenti usati**

Il documento può essere consultato per tutte le versioni software o hardware.

Le informazioni discusse in questo documento fanno riferimento a dispositivi usati in uno specifico ambiente di emulazione. Su tutti i dispositivi menzionati nel documento la configurazione è stata ripristinata ai valori predefiniti. Se la rete è operativa, valutare attentamente eventuali conseguenze derivanti dall'uso dei comandi.

## **Comandi show NTP**

Prima di esaminare la causa dei problemi NTP, è necessario comprendere l'utilizzo e l'output dei seguenti comandi:

- mostra associazione ntp
- mostra dettagli associazione ntp
- mostra stato ntp

Nota: per ulteriori informazioni sui comandi menzionati in questa sezione, usare lo strumento di ricerca dei comandi. Solo gli utenti Cisco registrati possono accedere agli strumenti e alle informazioni interni.

Nota: lo strumento Output Interpreter supporta alcuni comandi show. Usare lo strumento Output Interpreter per visualizzare un'analisi dell'output del comando show. Solo gli utenti Cisco registrati possono accedere agli strumenti e alle informazioni interni.

#### **mostra associazione ntp**

Un'associazione NTP può essere un'associazione peer (un sistema è disposto a sincronizzarsi con l'altro sistema o a consentire all'altro sistema di sincronizzarsi con esso) o un'associazione server (solo un sistema si sincronizza con l'altro sistema e non il contrario).

Questo è un esempio di output del comando show ntp association:

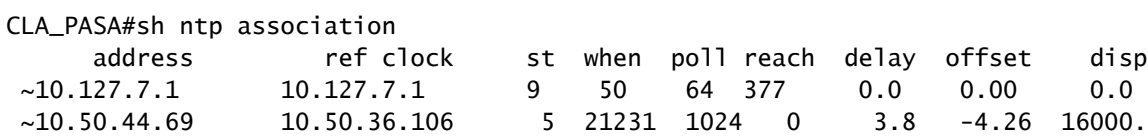

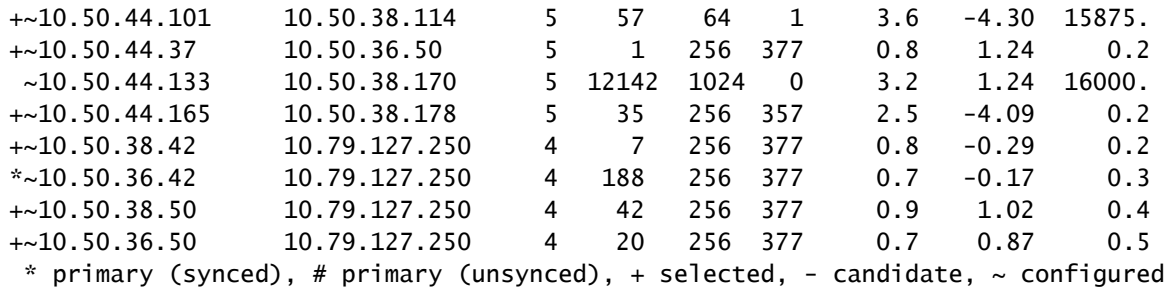

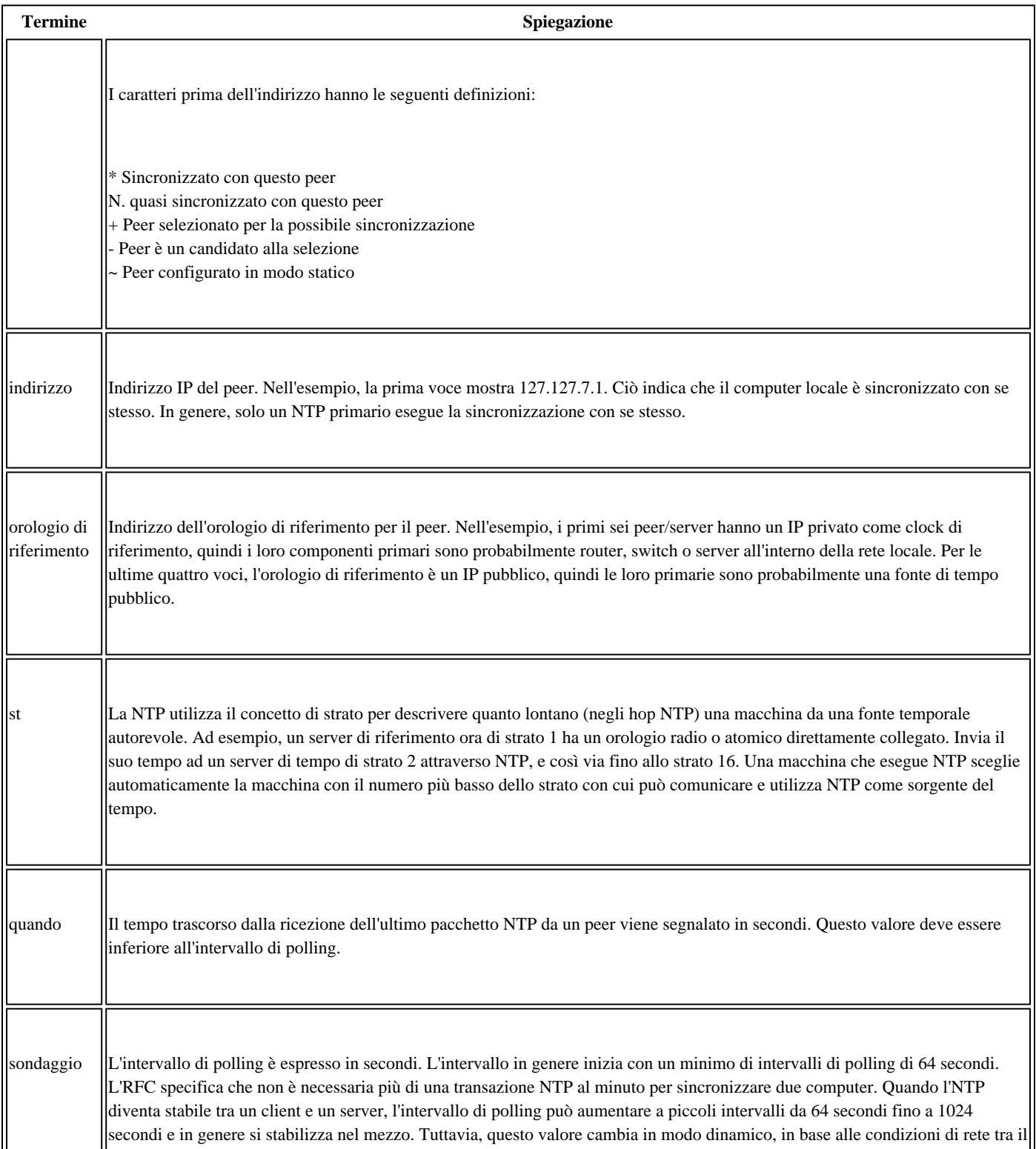

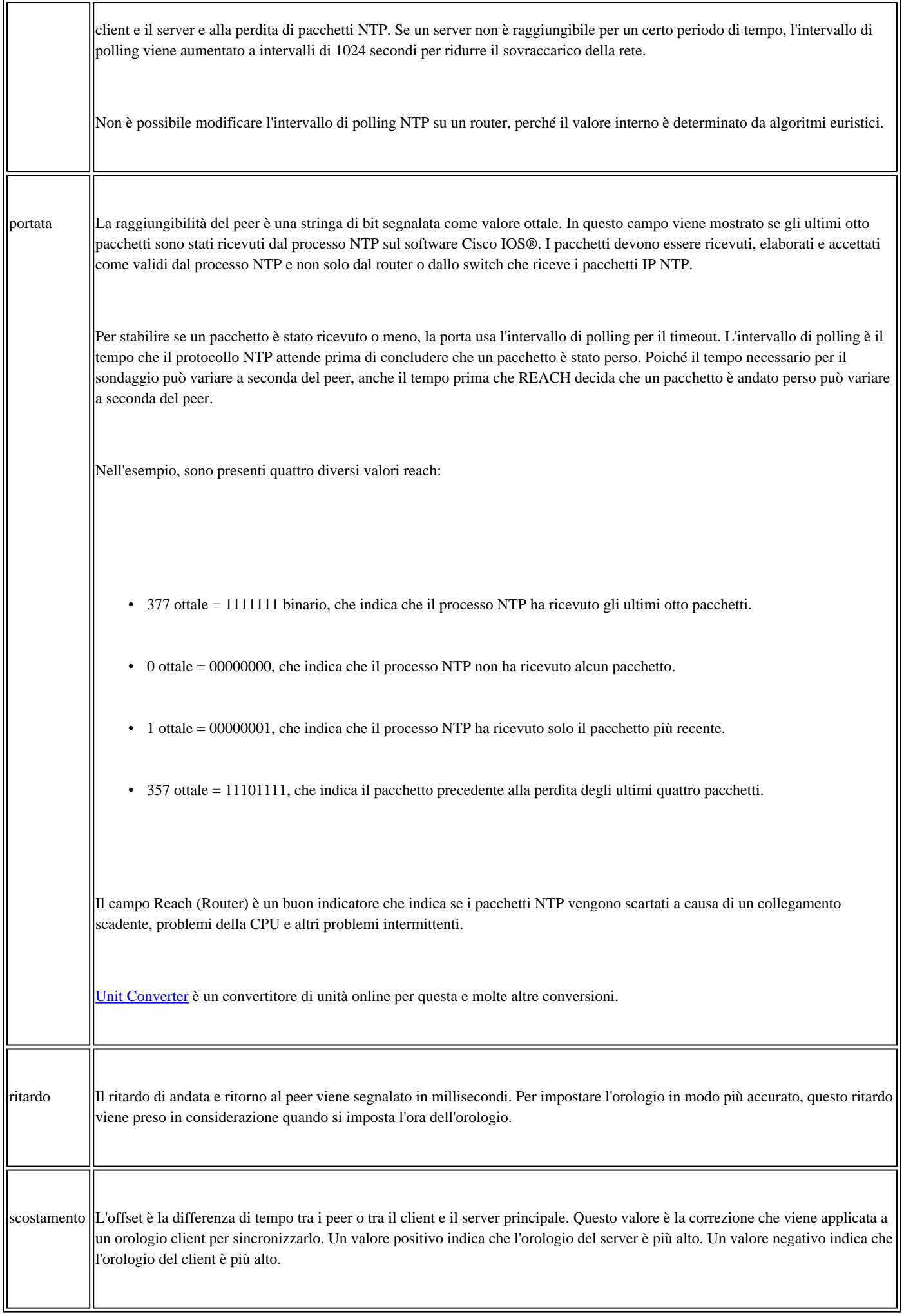

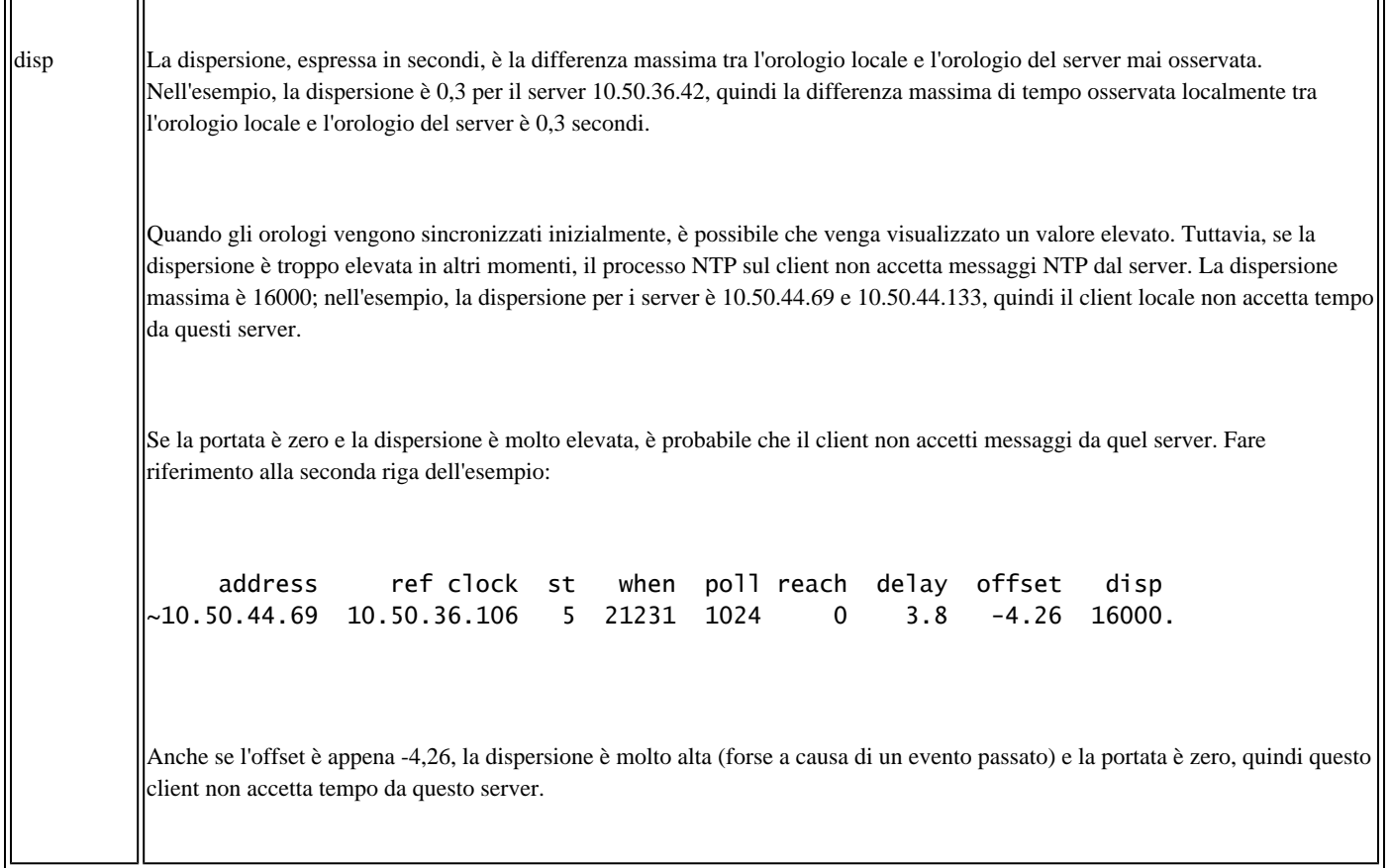

 $\overline{\mathsf{I}}$ 

#### **mostra dettagli associazione ntp**

 $\overline{r}$ 

٦r

Questo è un esempio di output del comando show ntp association detail:

```
Router#sho ntp assoc detail
10.4.2.254 configured, our_primary, sane, valid, stratum 1
ref ID .GPS., time D36968AA.CC528FE7 (02:10:50.798 UTC Fri May 25 2012)
our mode client, peer mode server, our poll intvl 64, peer poll intvl 64
root delay 0.00 msec, root disp 0.44, reach 377, sync dist 207.565
delay 2.99 msec, offset 268.3044 msec, dispersion 205.54
precision 2**19, version 3
org time D36968B7.E74172BF (02:11:03.903 UTC Fri May 25 2012)
rcv time D36968B7.A2F44E2C (02:11:03.636 UTC Fri May 25 2012)
xmt time D36968B7.A21D3780 (02:11:03.633 UTC Fri May 25 2012)
filtdelay =     2.99    2.88  976.61  574.65  984.71  220.26  168.12    2.72
filtoffset =  268.30  172.15 -452.49 -253.59 -462.03  -81.98  -58.04   22.38
filterror =     0.02    0.99    1.95    1.97    2.00    2.01    2.03    2.04
10.3.2.254 configured, selected, sane, valid, stratum 1
ref ID .GPS., time D36968BB.B16C4A21 (02:11:07.693 UTC Fri May 25 2012)
our mode client, peer mode server, our poll intvl 64, peer poll intvl 64
root delay 0.00 msec, root disp 3.34, reach 377, sync dist 192.169
delay 0.84 msec, offset 280.3251 msec, dispersion 188.42
precision 2**19, version 3
org time D36968BD.E69085E4 (02:11:09.900 UTC Fri May 25 2012)
rcv time D36968BD.9EE9048B (02:11:09.620 UTC Fri May 25 2012)
xmt time D36968BD.9EA943EF (02:11:09.619 UTC Fri May 25 2012)
```
filtdelay = 0.84 0.75 663.68 0.67 0.72 968.05 714.07 1.14 filtoffset = 280.33 178.13 -286.52 42.88 41.41 -444.37 -320.25 35.15 filterror = 0.02 0.99 1.97 1.98 1.98 2.00 2.03 2.03 10.1.2.254 configured, insane, invalid, stratum 1 ref ID .GPS., time D3696D3D.BBB4FF24 (02:30:21.733 UTC Fri May 25 2012) our mode client, peer mode server, our poll intvl 64, peer poll intvl 64 root delay 0.00 msec, root disp 4.15, reach 1, sync dist 15879.654 delay 0.98 msec, offset 11.9876 msec, dispersion 15875.02 precision 2\*\*19, version 3 org time D3696D3D.E4C253FE (02:30:21.893 UTC Fri May 25 2012) rcv time D3696D3D.E1D0C1B9 (02:30:21.882 UTC Fri May 25 2012) xmt time D3696D3D.E18A748D (02:30:21.881 UTC Fri May 25 2012)  $\text{filtdelay} = 0.98 \quad 0.00 \quad 0.00 \quad 0.00 \quad 0.00 \quad 0.00 \quad 0.00$ filtoffset = 11.99 0.00 0.00 0.00 0.00 0.00 0.00 0.00 filterror = 0.02 16000.0 16000.0 16000.0 16000.0 16000.0 16000.0 16000.0

I termini già definiti nella sezione Mostra associazione non vengono ripetuti in questa sezione.

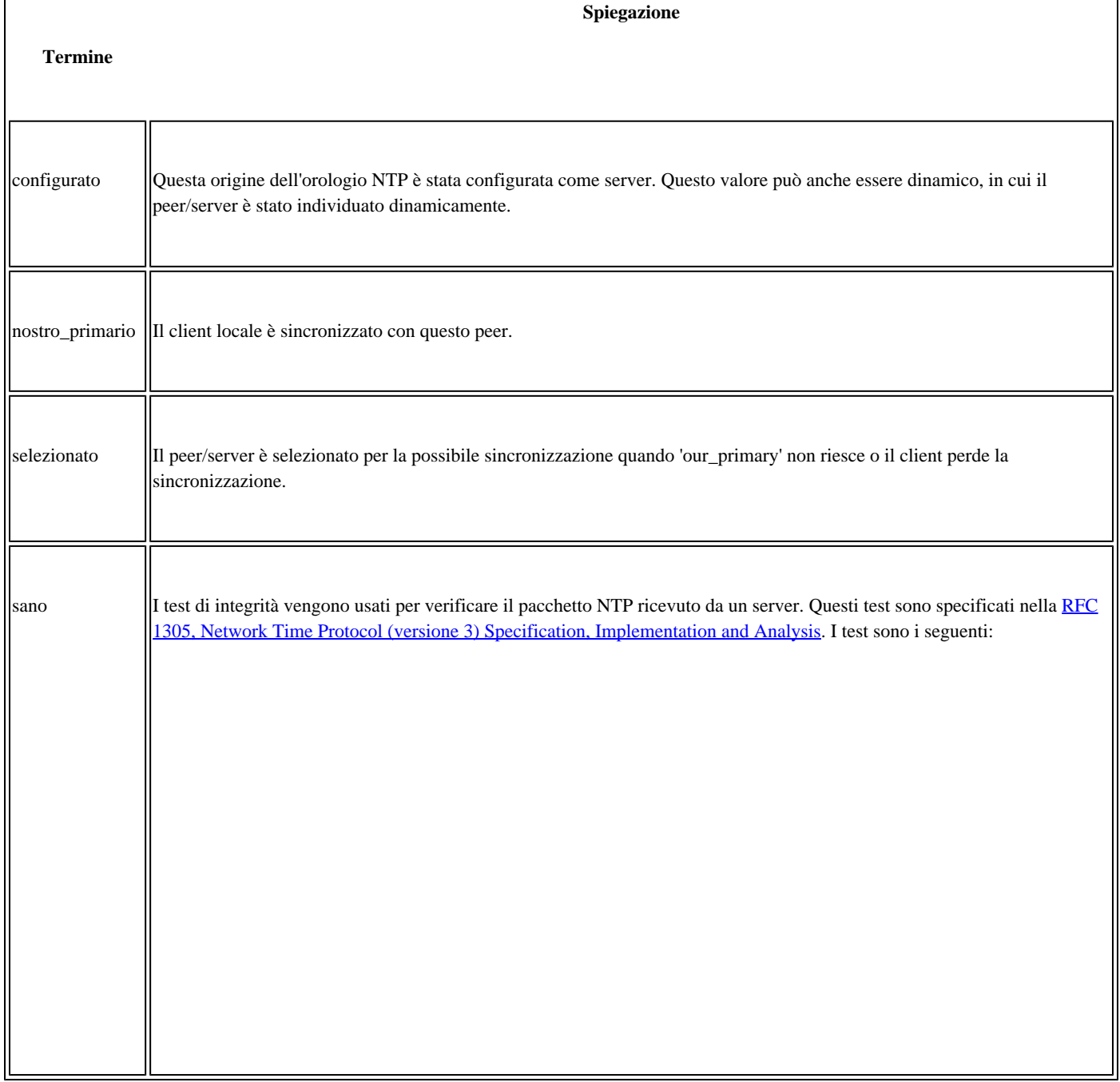

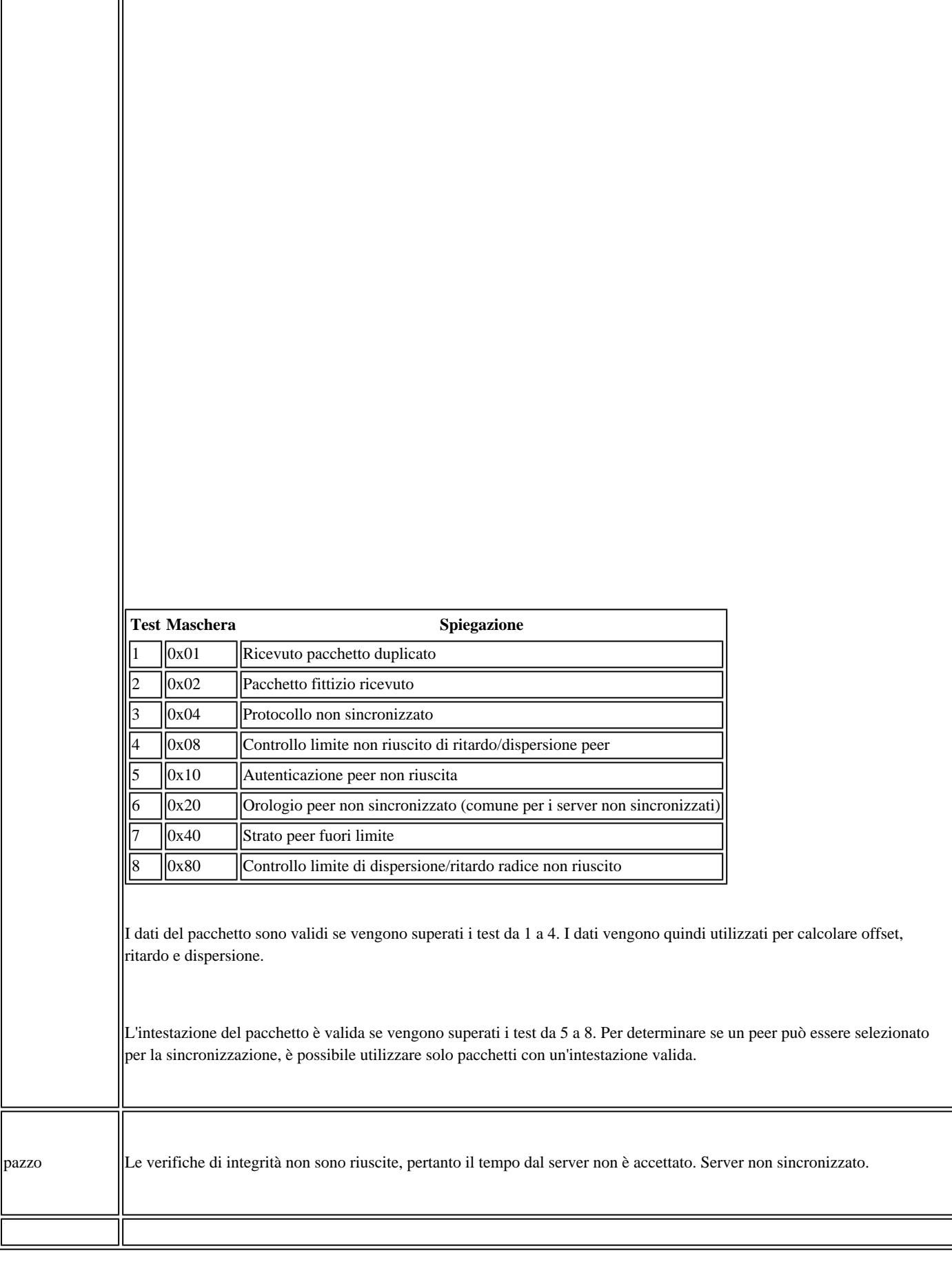

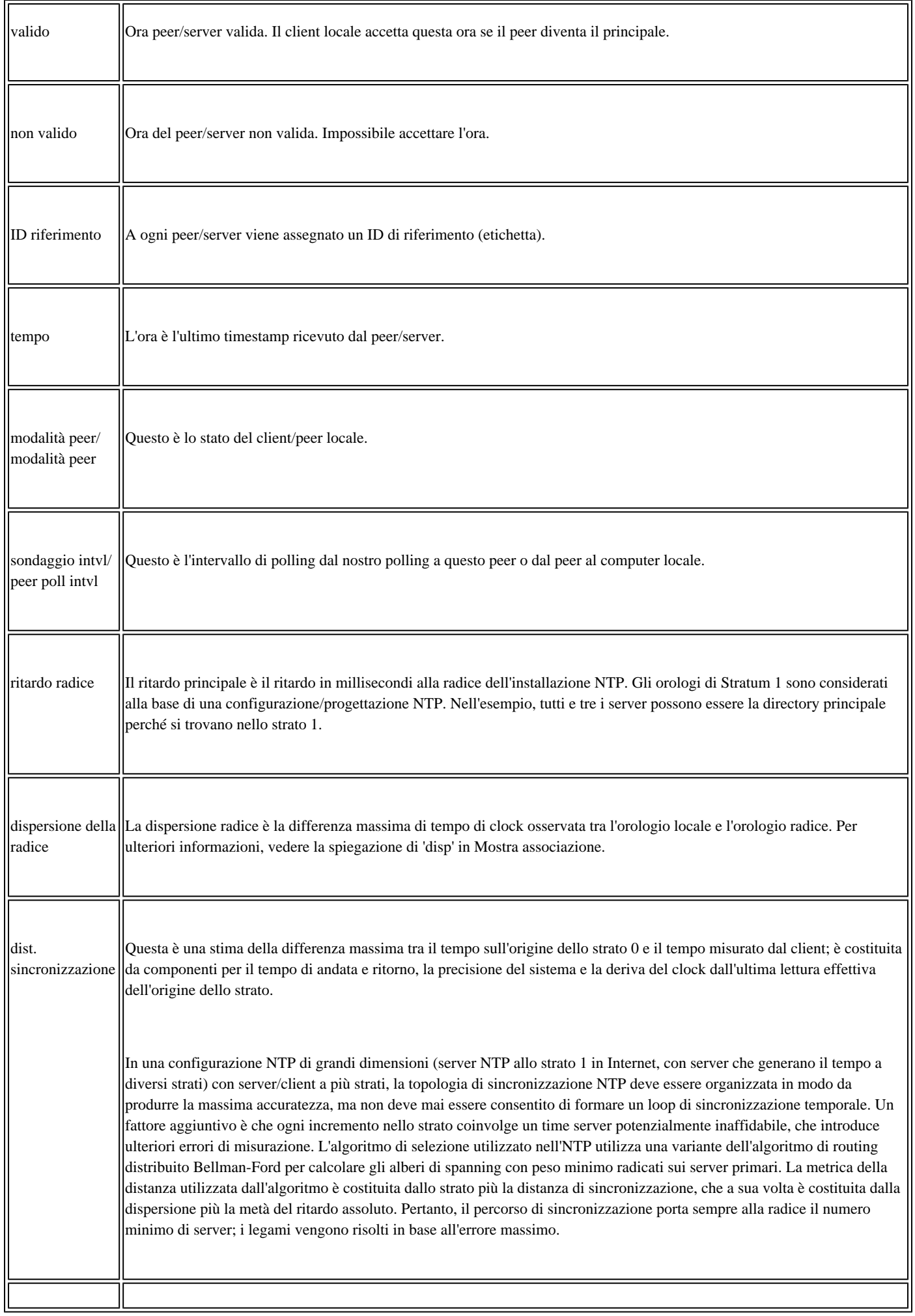

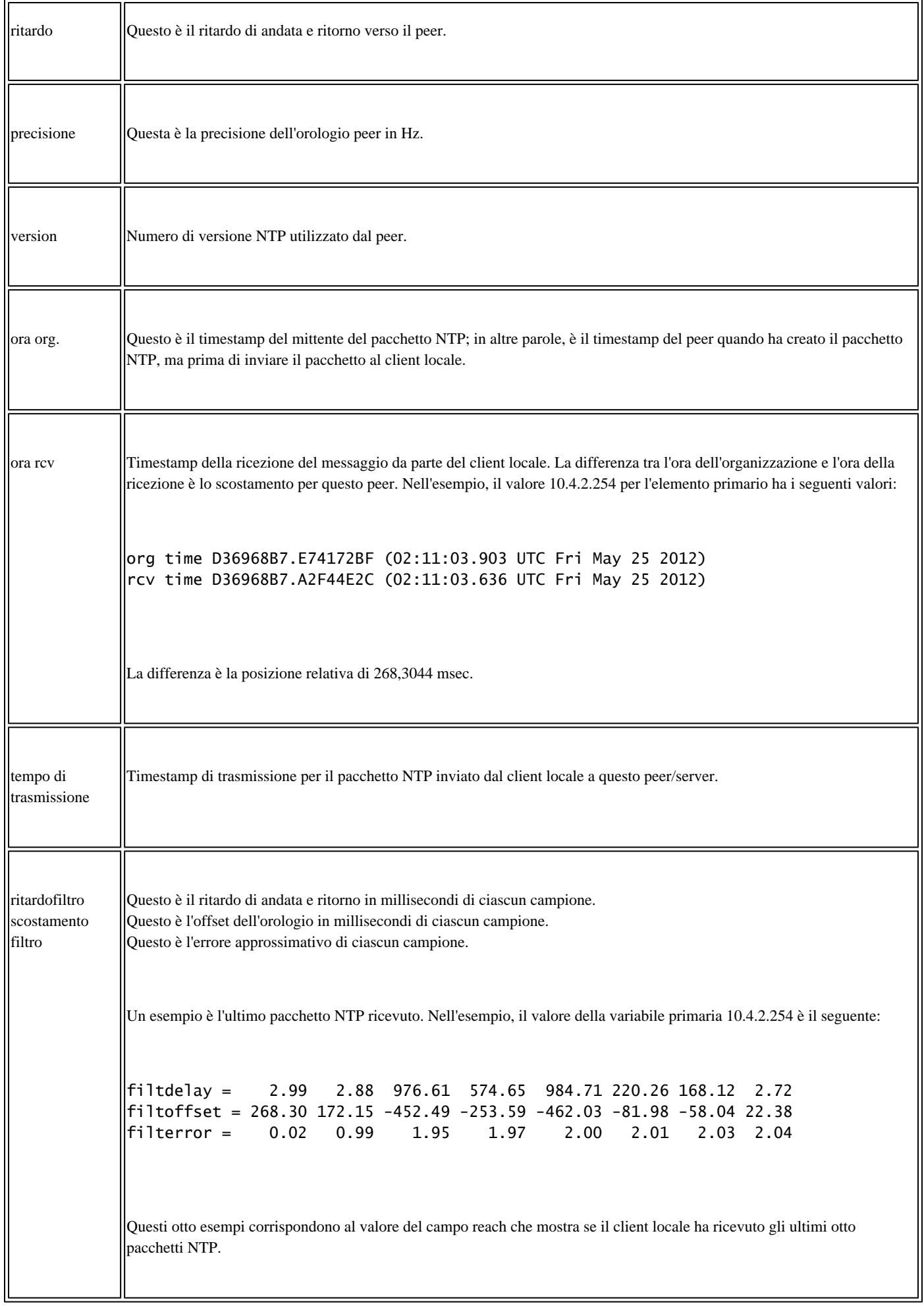

**mostra stato ntp**

Questo è un esempio di output del comando show ntp status:

```
USSP-B33S-SW01#sho ntp status
Clock is synchronized, stratum 2, reference is 10.4.2.254
nominal freq is 250.0000 Hz, actual freq is 250.5630 Hz, precision is 2**18
reference time is D36968F7.7E3019A9 (02:12:07.492 UTC Fri May 25 2012)
clock offset is 417.2868 msec, root delay is 2.85 msec
root dispersion is 673.42 msec, peer dispersion is 261.80 msec
```
I termini già definiti nella sezione di visualizzazione dell'associazione o nella sezione di visualizzazione dei dettagli dell'associazione ntp non vengono ripetuti.

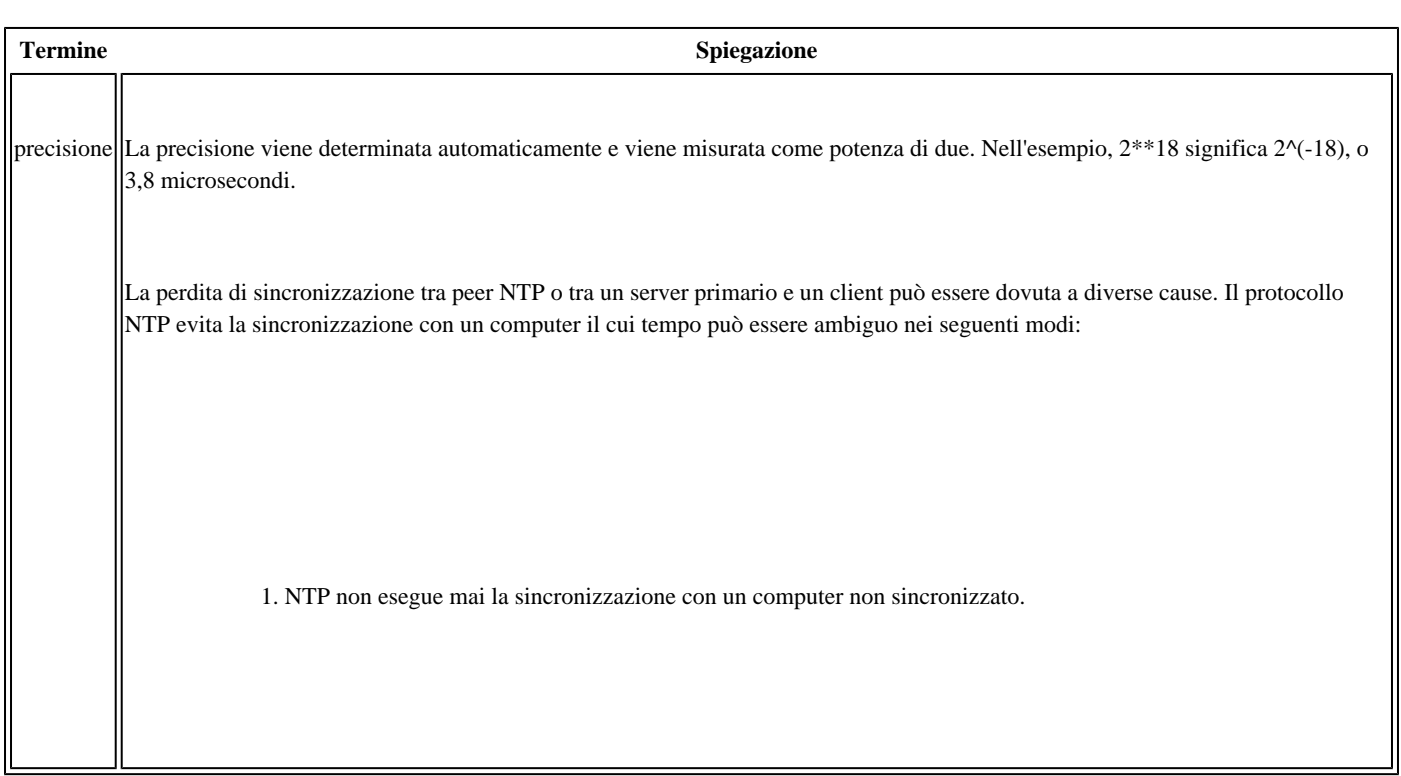

## **Risoluzione dei problemi dell'NTP con i debug**

Alcune delle cause più comuni dei problemi NTP sono:

- I pacchetti NTP non vengono ricevuti.
- I pacchetti NTP vengono ricevuti, ma non elaborati dal processo NTP sul sistema operativo Cisco IOS.
- I pacchetti NTP vengono elaborati, ma la perdita di sincronizzazione è causata da fattori o dati errati.
- Il periodo di clock NTP è impostato manualmente.

I comandi di debug importanti per isolare la causa di questi problemi includono:

- debug ip packets <acl>
- pacchetti debug ntp
- debug ntp validità
- debug ntp sync

• debug di eventi ntp

Nelle sezioni seguenti viene descritto l'utilizzo dei debug per risolvere i problemi comuni.

Nota: per ulteriori informazioni sui comandi menzionati in questa sezione, usare lo strumento di ricerca dei comandi. Solo gli utenti Cisco registrati possono accedere agli strumenti e alle informazioni interni.

Nota: consultare le [informazioni importanti sui comandi di debug](https://www.cisco.com/c/en/us/support/docs/dial-access/integrated-services-digital-networks-isdn-channel-associated-signaling-cas/10374-debug.html) prima di usare i comandi di debug.

### **Pacchetti NTP non ricevuti**

Usare il comando debug ip packet per controllare se i pacchetti NTP vengono ricevuti e inviati. Poiché l'output del comando debug può essere richiamato tramite chat, è possibile limitare l'output del comando debug usando gli Access Control Lists (ACL). NTP utilizza la porta 123 UDP (User Datagram Protocol).

1. Creazione di ACL 101:

access-list 101 permit udp any any eq 123 access-list 101 permit udp any eq 123 any

I pacchetti NTP in genere hanno una porta di origine e di destinazione di 123, quindi questo aiuta:

permit udp any eq 123 any eq 123

2. Usare questo ACL per limitare l'output del comando debug ip packet:

debug ip packet 101

access-list 101 permit udp host 172.16.1.1 any eq 123 access-list 101 permit udp any eq 123 host 172.16.1.1

Questo output di esempio indica che i pacchetti non vengono inviati:

241925: Apr 23 2012 15:46:26.101 ETE: IP: s=10.50.38.70 (Tunnel99), d=10.50.44.101, len 76, input featu 241926: Apr 23 2012 15:46:26.101 ETE: UDP src=123, dst=123, Ingress-NetFlow(13), rtype 0, forus FAL sendself FALSE, mtu 0 241927: Apr 23 2012 15:46:26.101 ETE: IP: s=10.50.38.70 (Tunnel99), d=10.50.44.101, len 76, input featu 241928: Apr 23 2012 15:46:26.101 ETE: UDP src=123, dst=123, MCI Check(55), rtype 0, forus FALSE, sendself FALSE, mtu 0

Dopo aver confermato che i pacchetti NTP non vengono ricevuti, è necessario:

- Verificare che NTP sia configurato correttamente.
- Verificare se un ACL blocca i pacchetti NTP.
- Verificare la presenza di problemi di routing all'IP di origine o di destinazione.

#### **Pacchetti NTP non elaborati**

Se i comandi debug ip packet e debug ntp packets sono abilitati, è possibile visualizzare i pacchetti ricevuti e trasmessi e verificare che il protocollo NTP agisce su tali pacchetti. Per ogni pacchetto NTP ricevuto (come mostrato dal pacchetto ip di debug ), è presente una voce corrispondente generata dai pacchetti ntp di debug.

Questo è l'output del comando debug quando il processo NTP funziona sui pacchetti ricevuti:

Apr 20 00:16:34.143 UTC: IP: tableid=0, s=10.3.2.31 (local), d=10.1.2.254 (Vlan2), routed via FIB .Apr 20 00:16:34.143 UTC: IP: s=10.3.2.31 (local), d=10.1.2.254 (Vlan2), len 76, sending .Apr 20 00:16:34.143 UTC: IP: s=10.3.2.31 (local), d=10.1.2.254 (Vlan2), len 76, sending full packet .Apr 20 00:16:34.143 UTC: NTP: xmit packet to 10.1.2.254: .Apr 20 00:16:34.143 UTC: leap 3, mode 3, version 3, stratum 0, ppoll 64 .Apr 20 00:16:34.143 UTC: rtdel 0021 (0.504), rtdsp 1105E7 (17023.056), refid 0A0102FE (10.1.2.254) .Apr 20 00:16:34.143 UTC: ref D33B2922.24FEBDC7 (00:15:30.144 UTC Fri Apr 20 2012) .Apr 20 00:16:34.143 UTC: org 00000000.00000000 (00:00:00.000 UTC Mon Jan 1 1900) .Apr 20 00:16:34.143 UTC: rec 00000000.00000000 (00:00:00.000 UTC Mon Jan 1 1900) .Apr 20 00:16:34.143 UTC: xmt D33B2962.24CAFAD1 (00:16:34.143 UTC Fri Apr 20 2012) .Apr 20 00:16:34.143 UTC: IP: s=10.1.2.254 (Vlan2), d=10.3.2.31, len 76, rcvd 2 .Apr 20 00:16:34.143 UTC: NTP: rcv packet from 10.1.2.254 to 10.3.2.31 on Vlan2: .Apr 20 00:16:34.143 UTC: leap 0, mode 4, version 3, stratum 1, ppoll 64 .Apr 20 00:16:34.143 UTC: rtdel 0000 (0.000), rtdsp 009D (2.396), refid 47505300 (10.80.83.0) .Apr 20 00:16:34.143 UTC: ref D33B2952.4CC11CCF (00:16:18.299 UTC Fri Apr 20 2012) .Apr 20 00:16:34.143 UTC: org D33B2962.24CAFAD1 (00:16:34.143 UTC Fri Apr 20 2012) .Apr 20 00:16:34.143 UTC: rec D33B2962.49D3724D (00:16:34.288 UTC Fri Apr 20 2012) .Apr 20 00:16:34.143 UTC: xmt D33B2962.49D997D0 (00:16:34.288 UTC Fri Apr 20 2012) .Apr 20 00:16:34.143 UTC: inp D33B2962.25010310 (00:16:34.144 UTC Fri Apr 20 2012) .Apr 20 00:16:36.283 UTC: IP: tableid=0, s=10.3.2.31 (local), d=10.8.2.254 (Vlan2), routed via FIB .Apr 20 00:16:36.283 UTC: IP: s=10.3.2.31 (local), d=10.8.2.254 (Vlan2), len 76, sending .Apr 20 00:16:36.283 UTC: IP: s=10.3.2.31 (local), d=10.8.2.254 (Vlan2), len 76, sending full packet .Apr 20 00:16:36.283 UTC: NTP: xmit packet to 10.8.2.254: .Apr 20 00:16:36.283 UTC: leap 3, mode 3, version 3, stratum 0, ppoll 64 .Apr 20 00:16:36.283 UTC: rtdel 002F (0.717), rtdsp 11058F (17021.713), refid 0A0102FE (10.1.2.254) .Apr 20 00:16:36.283 UTC: ref D33B2962.25010310 (00:16:34.144 UTC Fri Apr 20 2012) .Apr 20 00:16:36.283 UTC: org 00000000.00000000 (00:00:00.000 UTC Mon Jan 1 1900) .Apr 20 00:16:36.283 UTC: rec 00000000.00000000 (00:00:00.000 UTC Mon Jan 1 1900) .Apr 20 00:16:36.283 UTC: xmt D33B2964.48947E87 (00:16:36.283 UTC Fri Apr 20 2012) .Apr 20 00:16:36.283 UTC: IP: s=10.8.2.254 (Vlan2), d=10.3.2.31, len 76, rcvd 2 .Apr 20 00:16:36.283 UTC: NTP: rcv packet from 10.8.2.254 to 10.3.2.31 on Vlan2: .Apr 20 00:16:36.283 UTC: leap 0, mode 4, version 3, stratum 1, ppoll 64 .Apr 20 00:16:36.283 UTC: rtdel 0000 (0.000), rtdsp 0017 (0.351), refid 47505300 (10.80.83.0) .Apr 20 00:16:36.283 UTC: ref D33B295B.8AF7FE33 (00:16:27.542 UTC Fri Apr 20 2012) .Apr 20 00:16:36.283 UTC: org D33B2964.48947E87 (00:16:36.283 UTC Fri Apr 20 2012) .Apr 20 00:16:36.283 UTC: rec D33B2964.4A6AD269 (00:16:36.290 UTC Fri Apr 20 2012) .Apr 20 00:16:36.283 UTC: xmt D33B2964.4A7C00D0 (00:16:36.290 UTC Fri Apr 20 2012) .Apr 20 00:16:36.283 UTC: inp D33B2964.498A755D (00:16:36.287 UTC Fri Apr 20 2012)

Questo è un esempio di come il protocollo NTP non funzioni sui pacchetti ricevuti. Anche se i pacchetti NTP vengono ricevuti (come mostrato dai pacchetti ip di debug), il processo NTP non interviene su di essi. Per i pacchetti NTP inviati, è presente un output corrispondente dei pacchetti ntp di debug, in quanto il processo NTP deve generare il pacchetto. Il problema è specifico dei pacchetti NTP ricevuti che non vengono elaborati.

071564: Apr 23 2012 15:46:26.100 ETE: NTP: xmit packet to 10.50.44.101: 071565: Apr 23 2012 15:46:26.100 ETE: leap 0, mode 1, version 3, stratum 5, ppoll 1024 071566: Apr 23 2012 15:46:26.100 ETE: rtdel 07B5 (30.106), rtdsp 0855 (32.547), refid 0A32266A (10.50.38.106) 071567: Apr 23 2012 15:46:26.100 ETE: ref D33FDB05.1A084831 (15:43:33.101 ETE Mon Apr 23 2012) 071568: Apr 23 2012 15:46:26.100 ETE: org 00000000.00000000 (01:00:00.000 HIVER Mon Jan 1 1900) 071569: Apr 23 2012 15:46:26.100 ETE: rec 00000000.00000000 (01:00:00.000 HIVER Mon Jan 1 1900) 071570: Apr 23 2012 15:46:26.100 ETE: xmt D33FDBB2.19D3457C (15:46:26.100 ETE Mon Apr 23 2012) PCY\_PAS1# 071571: Apr 23 2012 15:47:31.497 ETE: IP: s=10.50.38.78 (Tunnel99), d=10.50.44.69, len 76, input featur 071572: Apr 23 2012 15:47:31.497 ETE: UDP src=123, dst=123, Ingress-NetFlow(13), rtype 0, forus FAL sendself FALSE, mtu 0 071573: Apr 23 2012 15:47:31.497 ETE: IP: s=10.50.38.78 (Tunnel99), d=10.50.44.69, len 76, input featur 071574: Apr 23 2012 15:47:31.497 ETE: UDP src=123, dst=123, MCI Check(55), rtype 0, forus FALSE, sendself FALSE, mtu 0 071575: Apr 23 2012 15:47:31.497 ETE: FIBipv4-packet-proc: route packet from Tunnel99 src 10.50.38.78 d 10.50.44.69 071576: Apr 23 2012 15:47:31.497 ETE: FIBfwd-proc: base:10.50.44.69/32 receive entry PCY\_PAS1# 071577: Apr 23 2012 15:47:31.497 ETE: FIBipv4-packet-proc: packet routing failed 071578: Apr 23 2012 15:47:31.497 ETE: IP: s=10.50.38.78 (Tunnel99), d=10.50.44.69, len 76, rcvd 2 071579: Apr 23 2012 15:47:31.497 ETE: UDP src=123, dst=123 071580: Apr 23 2012 15:47:31.497 ETE: IP: s=10.50.38.78 (Tunnel99), d=10.50.44.69, len 76, stop process for forus packet 071581: Apr 23 2012 15:47:31.497 ETE: UDP src=123, dst=123 PCY\_PAS1# 071582: Apr 23 2012 16:03:30.105 ETE: NTP: xmit packet to 10.50.44.101: 071583: Apr 23 2012 16:03:30.105 ETE: leap 0, mode 1, version 3, stratum 5, ppoll 1024 071584: Apr 23 2012 16:03:30.105 ETE: rtdel 0759 (28.702), rtdsp 087D (33.157), refid 0A32266A (10.50.38.106) 071585: Apr 23 2012 16:03:30.105 ETE: ref D33FDF05.1B2CC3D4 (16:00:37.106 ETE Mon Apr 23 2012) 071586: Apr 23 2012 16:03:30.105 ETE: org 00000000.00000000 (01:00:00.000 HIVER Mon Jan 1 1900) 071587: Apr 23 2012 16:03:30.105 ETE: rec 00000000.00000000 (01:00:00.000 HIVER Mon Jan 1 1900) 071588: Apr 23 2012 16:03:30.105 ETE: xmt D33FDFB2.1B1D5E7E (16:03:30.105 ETE Mon Apr 23 2012) PCY\_PAS1# 071589: Apr 23 2012 16:04:35.502 ETE: IP: s=10.50.38.78 (Tunnel99), d=10.50.44.69, len 76, input featur 071590: Apr 23 2012 16:04:35.506 ETE: UDP src=123, dst=123, Ingress-NetFlow(13), rtype 0, forus FAL sendself FALSE, mtu 0 071591: Apr 23 2012 16:04:35.506 ETE: IP: s=10.50.38.78 (Tunnel99), d=10.50.44.69. len 76, input featur 071592: Apr 23 2012 16:04:35.506 ETE: UDP src=123, dst=123, MCI Check(55), rtype 0, forus FALSE, sendself FALSE, mtu 0 071593: Apr 23 2012 16:04:35.506 ETE: FIBipv4-packet-proc: route packet from Tunnel99 src 10.50.38.78 d 10.50.44.69 071594: Apr 23 2012 16:04:35.506 ETE: FIBfwd-proc: base:10.50.44.69/32 receive entry PCY\_PAS1# 071595: Apr 23 2012 16:04:35.506 ETE: FIBipv4-packet-proc: packet routing failed 071596: Apr 23 2012 16:04:35.506 ETE: IP: s=10.50.38.78 (Tunnel99), d=10.50.44.69, len 76, rcvd 2 071597: Apr 23 2012 16:04:35.506 ETE: UDP src=123, dst=123 071598: Apr 23 2012 16:04:35.506 ETE: IP: s=10.50.38.78 (Tunnel99), d=10.50.44.69, len 76, stop process for forus packet 071599: Apr 23 2012 16:04:35.506 ETE: UDP src=123, dst=123 PCY\_PAS1#

#### **Perdita di sincronizzazione**

La perdita di sincronizzazione può verificarsi se la dispersione e/o il valore di ritardo di un server diventa molto elevato. Valori alti indicano che i pacchetti impiegano troppo tempo per raggiungere il client dal server/peer in riferimento alla radice dell'orologio. Il computer locale non può quindi fidarsi dell'accuratezza del tempo presente nel pacchetto, perché non sa quanto tempo è stato necessario affinché il pacchetto arrivasse qui.

NTP è meticoloso circa il tempo e non può sincronizzarsi con un altro dispositivo che non può considerare attendibile o non può regolare in modo tale da poter essere considerato attendibile.

Se si verifica un collegamento saturo e un buffering durante il percorso, i pacchetti vengono ritardati quando arrivano al client NTP. Pertanto,

l'indicatore orario contenuto in un pacchetto NTP successivo può variare occasionalmente molto e il client locale non è in grado di adattarsi a tale variazione.

Il protocollo NTP non offre un metodo per disattivare la convalida di questi pacchetti a meno che non si utilizzi il protocollo SNTP (Simple Network Time Protocol). L'SNTP non è un'alternativa valida perché non è ampiamente supportato nel software.

In caso di perdita della sincronizzazione, è necessario controllare i collegamenti:

- Sono sature?
- I collegamenti della rete WAN (Wide Area Network) presentano cadute di qualsiasi tipo
- Viene eseguita la crittografia?

Monitorare il valore reach dal comando show ntp association detail. Il valore più alto è 377. Se il valore è 0 o basso, i pacchetti NTP vengono ricevuti in modo intermittente e il client locale non è più sincronizzato con il server.

#### **debug ntp validità**

Il comando debug ntp invalid indica se il pacchetto NTP non ha superato i controlli di integrità o validità e indica la causa dell'errore. Confrontare questo output con i test di integrità specificati in RFC1305 e utilizzati per testare il pacchetto NTP ricevuto da un server. Sono definiti otto test:

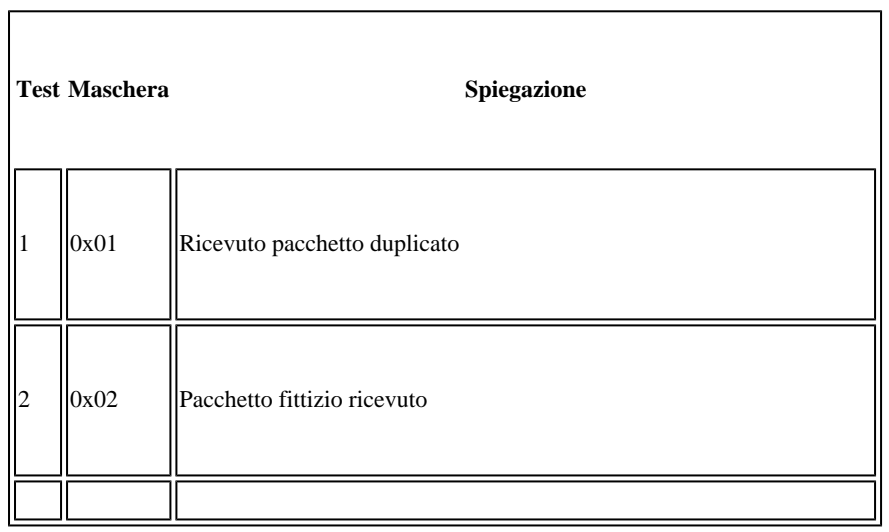

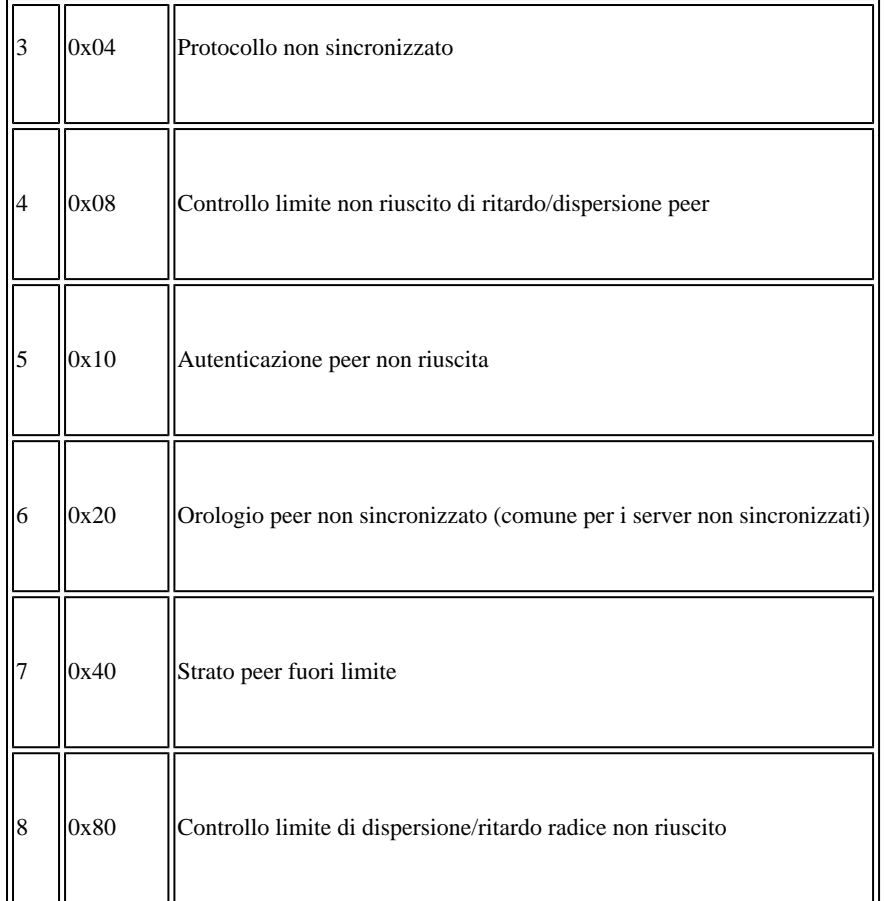

Di seguito viene riportato un esempio di output del comando debug ntp valid:

PCY\_PAS1#debug ntp validity

NTP peer validity debugging is on 009585: Mar 1 2012 09:14:32.670 HIVER: NTP: packet from 192.168.113.57 failed validity tests 52 009586: Mar 1 2012 09:14:32.670 HIVER: Authentication failed 009587: Mar 1 2012 09:14:32.670 HIVER: Peer/Server Stratum out of bound PCY\_PAS1# 009588: Mar 1 2012 09:14:38.210 HIVER: NTP: packet from 192.168.56.1 failed validity tests 14 009589: Mar 1 2012 09:14:38.210 HIVER: Authentication failed PCY\_PAS1# 009590: Mar 1 2012 09:14:43.606 HIVER: NTP: packet from 10.110.103.27 failed validity tests 14 009591: Mar 1 2012 09:14:43.606 HIVER: Authentication failed PCY\_PAS1# 009592: Mar 1 2012 09:14:48.686 HIVER: NTP: packet from 192.168.113.57failed validity tests 52 009593: Mar 1 2012 09:14:48.686 HIVER: Authentication failed 009594: Mar 1 2012 09:14:48.686 HIVER: Peer/Server Stratum out of bound PCY\_PAS1# 009596: Mar 1 2012 09:14:54.222 HIVER: NTP: packet from 10.110.103.35 failed validity tests 14 009597: Mar 1 2012 09:14:54.222 HIVER: Authentication failed PCY\_PAS1# 009598: Mar 1 2012 09:14:54.886 HIVER: NTP: synced to new peer 10.50.38.106 009599: Mar 1 2012 09:14:54.886 HIVER: NTP: 10.50.38.106 synced to new peer PCY\_PAS1# 009600: Mar 1 2012 09:14:59.606 HIVER: NTP: packet from 10.110.103.27 failed validity tests 14 009601: Mar 1 2012 09:14:59.606 HIVER: Authentication failed PCY\_PAS1# 009602: Mar 1 2012 09:15:04.622 HIVER: NTP: packet from 192.168.113.137 failed validity tests 52 009603: Mar 1 2012 09:15:04.622 HIVER: Authentication failed 009604: Mar 1 2012 09:15:04.622 HIVER: Peer/Server Stratum out of bound

PCY\_PAS1# 009605: Mar 1 2012 09:15:10.238 HIVER: NTP: packet from 192.168.56.1 failed validity tests 14 009606: Mar 1 2012 09:15:10.238 HIVER: Authentication failed PCY\_PAS1# 009607: Mar 1 2012 09:15:15.338 HIVER: NTP: packet from 10.83.23.140 failed validity tests 52 009608: Mar 1 2012 09:15:15.338 HIVER: Authentication failed 009609: Mar 1 2012 09:15:15.338 HIVER: Peer/Server Stratum out of bound PCY\_PAS1# 009610: Mar 1 2012 09:15:20.402 HIVER: NTP: packet from 192.168.113.92 failed validity tests 74 009611: Mar 1 2012 09:15:20.402 HIVER: Authentication failed 009612: Mar 1 2012 09:15:20.402 HIVER: Peer/Server Clock unsynchronized 009613: Mar 1 2012 09:15:20.402 HIVER: Peer/Server Stratum out of bound

#### **pacchetti debug ntp**

È possibile usare il comando debug ntp packets per verificare il tempo che il peer/server restituisce all'utente nel pacchetto ricevuto. Il computer locale indica anche l'ora che conosce il peer/server nel pacchetto trasmesso.

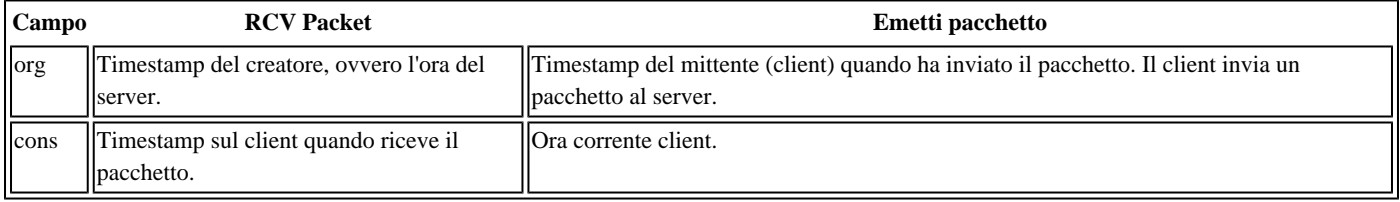

In questo output di esempio, i timestamp nel pacchetto ricevuto dal server e nel pacchetto inviato a un altro server sono gli stessi, il che indica

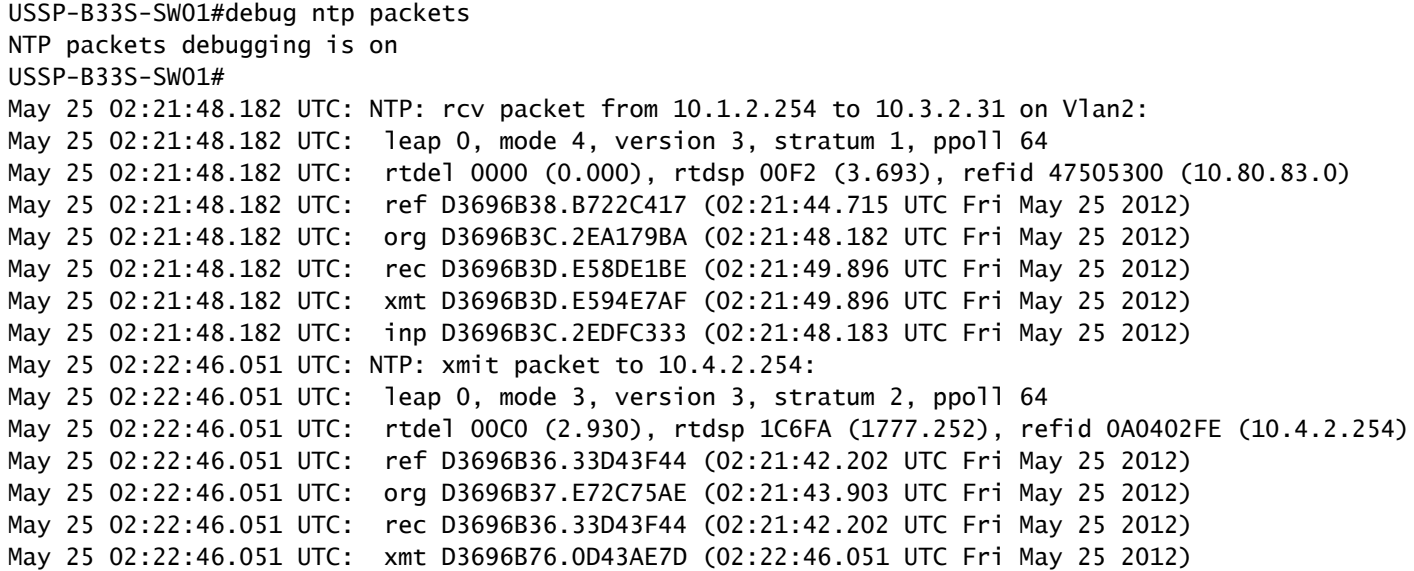

Questo è un esempio di output in cui gli orologi non sono sincronizzati. Si noti la differenza di tempo tra il pacchetto di uscita e il pacchetto rcv. La dispersione peer può essere al valore massimo di 16000 e la portata del peer può essere 0.

```
USSP-B33S-SW01#
.May 25 02:05:59.011 UTC: NTP: xmit packet to 10.4.2.254:
.May 25 02:05:59.011 UTC:  leap 3, mode 3, version 3, stratum 0, ppoll 64
.May 25 02:05:59.011 UTC:  rtdel 00A3 (2.487), rtdsp 1104D0 (17018.799), refid 0A0402FE (10.4.2.254)
.May 25 02:05:59.011 UTC:  ref D3696747.03D8661A (02:04:55.015 UTC Fri May 25 2012)
.May 25 02:05:59.011 UTC:  org 00000000.00000000 (00:00:00.000 UTC Mon Jan 1 1900)
.May 25 02:05:59.011 UTC:  rec 00000000.00000000 (00:00:00.000 UTC Mon Jan 1 1900)
.May 25 02:05:59.011 UTC:  xmt D3696787.03105783 (02:05:59.011 UTC Fri May 25 2012)
.May 25 02:05:59.011 UTC: NTP: rcv packet from 10.4.2.254 to 10.3.2.31 on Vlan2:
.May 25 02:05:59.011 UTC:  leap 0, mode 4, version 3, stratum 1, ppoll 64
.May 25 02:05:59.011 UTC:  rtdel 0000 (0.000), rtdsp 0014 (0.305), refid 47505300 (10.80.83.0)
.May 25 02:05:59.011 UTC:  ref D3696782.C96FD778 (02:05:54.786 UTC Fri May 25 2012)
.May 25 02:05:59.011 UTC:  org D3696787.03105783 (02:05:59.011 UTC Fri May 25 2012)
.May 25 02:05:59.011 UTC:  rec D3696787.281A963F (02:05:59.156 UTC Fri May 25 2012)
.May 25 02:05:59.011 UTC:  xmt D3696787.282832C4 (02:05:59.156 UTC Fri May 25 2012)
.May 25 02:05:59.011 UTC:  inp D3696787.03C63542 (02:05:59.014 UTC Fri May 25 2012)
```
#### **debug ntp sync ed debug ntp events**

Il comando debug ntp sync produce output a riga singola che mostrano se l'orologio è stato sincronizzato o se la sincronizzazione è stata modificata. Il comando è generalmente abilitato con gli eventi debug ntp.

Il comando debug ntp events visualizza gli eventi NTP che si verificano, consentendo di determinare se una modifica del NTP ha causato un problema, ad esempio orologi che non sono più sincronizzati. (In altre parole, se gli orologi felicemente sincronizzati improvvisamente impazziscono, si sa per cercare un cambiamento o trigger!)

Questo è un esempio di entrambi i debug. Inizialmente, gli orologi dei client sono stati sincronizzati. Il comando debug ntp events indica che si è verificata una modifica dello strato peer NTP e che gli orologi non sono più sincronizzati.

```
USSP-B33S-SW01#debug ntp sync
NTP clock synchronization debugging is on
USSP-B33S-SW01#
USSP-B33S-SW01#
USSP-B33S-SW01#debug ntp events
NTP events debugging is on
USSP-B33S-SW01#
USSP-B33S-SW01#
May 25 02:25:57.620 UTC: NTP: xmit packet to 10.4.2.254:
May 25 02:25:57.620 UTC:  leap 0, mode 3, version 3, stratum 2, ppoll 64
May 25 02:25:57.620 UTC:  rtdel 00D4 (3.235), rtdsp 26B26 (2418.549), refid 0A0402FE (10.4.2.254)
May 25 02:25:57.620 UTC:  ref D3696BF5.C47EB880 (02:24:53.767 UTC Fri May 25 2012)
May 25 02:25:57.620 UTC:  org D3696BF7.E5F91077 (02:24:55.898 UTC Fri May 25 2012)
May 25 02:25:57.620 UTC:  rec D3696BF5.C47EB880 (02:24:53.767 UTC Fri May 25 2012)
May 25 02:25:57.620 UTC:  xmt D3696C35.9ED1CE97 (02:25:57.620 UTC Fri May 25 2012)
May 25 02:25:57.620 UTC: NTP: rcv packet from 10.4.2.254 to 10.3.2.31 on Vlan2:
May 25 02:25:57.620 UTC:  leap 0, mode 4, version 3, stratum 1, ppoll 64
May 25 02:25:57.620 UTC:  rtdel 0000 (0.000), rtdsp 000E (0.214), refid 47505300 (10.80.83.0)
May 25 02:25:57.620 UTC:  ref D3696C37.D528800E (02:25:59.832 UTC Fri May 25 2012)
May 25 02:25:57.620 UTC:  org D3696C35.9ED1CE97 (02:25:57.620 UTC Fri May 25 2012)
May 25 02:25:57.620 UTC:  rec D3696C37.E5C7AB3D (02:25:59.897 UTC Fri May 25 2012)
May 25 02:25:57.620 UTC:  xmt D3696C37.E5D1F273 (02:25:59.897 UTC Fri May 25 2012)
May 25 02:25:57.620 UTC:  inp D3696C35.9F9EA2C4 (02:25:57.623 UTC Fri May 25 2012)
May 25 02:25:59.830 UTC: NTP: peer stratum change
May 25 02:25:59.830 UTC: NTP: clock reset
May 25 02:25:59.830 UTC: NTP: sync change
May 25 02:25:59.830 UTC: NTP: peer stratum change
May 25 02:26:05.817 UTC: NTP: xmit packet to 10.1.2.254:
May 25 02:26:05.817 UTC:  leap 3, mode 3, version 3, stratum 0, ppoll 64
May 25 02:26:05.817 UTC:  rtdel 00C2 (2.960), rtdsp 38E9C (3557.068), refid 0A0402FE (10.4.2.254)
May 25 02:26:05.817 UTC:  ref D3696C35.9F9EA2C4 (02:25:57.623 UTC Fri May 25 2012)
May 25 02:26:05.817 UTC:  org 00000000.00000000 (00:00:00.000 UTC Mon Jan 1 1900)
May 25 02:26:05.817 UTC:  rec 00000000.00000000 (00:00:00.000 UTC Mon Jan 1 1900)
May 25 02:26:05.817 UTC:  xmt D3696C3D.D12D0565 (02:26:05.817 UTC Fri May 25 2012)
```
#### **Impostazione manuale periodo di clock NTP**

Il sito Web Cisco.com avverte che:

"Il comando ntp clock-period viene generato automaticamente per riflettere il fattore di correzione che cambia costantemente quando si immette il comando copy running-configuration startup-configuration per salvare la configurazione nella NVRAM. Non tentare di utilizzare manualmente il comando ntp clock-period. Assicurarsi di rimuovere questa riga di comando quando si copiano i file di configurazione su altri

dispositivi."

Il valore del periodo di clock dipende dall'hardware, quindi differisce per ogni dispositivo.

Il comando ntp clock-period viene visualizzato automaticamente nella configurazione quando si abilita NTP. Il comando è usato per regolare l'orologio del software. Il 'valore di regolazione' compensa l'intervallo di graduazione di 4 msec, in modo che, con la regolazione minore, si ottenga 1 secondo alla fine dell'intervallo.

Se il dispositivo ha calcolato che l'orologio di sistema perde tempo (è possibile che sia necessaria una compensazione della frequenza a partire dal livello base del router), aggiunge automaticamente questo valore all'orologio di sistema per mantenerne la sincronia.

Nota: questo comando non deve essere modificato dall'utente.

Il periodo di clock NTP predefinito per un router è 17179869 e viene usato essenzialmente per avviare il processo NTP.

La formula di conversione è 17179869 \* 2^(-32) = 0,0039999995715916156768798828125, ovvero circa 4 millisecondi.

Ad esempio, l'orologio di sistema per i router Cisco 2611 (uno dei router Cisco serie 2600) è risultato leggermente non sincronizzato e potrebbe essere risincronizzato con questo comando:

ntp clock-period 17208078

Equivale a 17208078 \* 2^(-32) = 0,0040065678767859935760498046875, o poco più di 4 millisecondi.

Cisco consiglia di lasciare in esecuzione il router per una settimana o giù di lì in condizioni di rete normali e quindi di utilizzare il comando wr mem per salvare il valore. In questo modo è possibile ottenere una cifra accurata per il riavvio successivo e sincronizzare più rapidamente NTP.

Quando si salva la configurazione per l'utilizzo su un altro dispositivo, usare il comando no ntp clock-period perché questo comando riporta il periodo di clock al valore predefinito di quel particolare dispositivo. È possibile ricalcolare il valore effettivo, ma è possibile ridurre la precisione dell'orologio di sistema durante il periodo di tempo di ricalcolo.

Tenere presente che questo valore dipende dall'hardware, quindi se si copia una configurazione e la si utilizza su dispositivi diversi, è possibile che si verifichino dei problemi. Per risolvere il problema, Cisco intende sostituire l'NTP versione 3 con la versione 4.

Se non si è a conoscenza di questi problemi, è possibile decidere di intervenire manualmente su questo valore. Per eseguire la migrazione da un dispositivo a un altro, è possibile scegliere di copiare la configurazione precedente e incollarla nel nuovo dispositivo. Purtroppo, poiché il comando ntp clock-period viene visualizzato in running-config e startup-config, il comando NTP clock-period viene incollato sul nuovo

dispositivo. In questo caso, l'NTP sul nuovo client non è sempre sincronizzato con il server con un valore di dispersione peer elevato.

Cancellare invece il periodo di clock NTP con il comando no ntp clock-period, quindi salvare la configurazione. Il router infine calcola il periodo di clock appropriato per se stesso.

Il comando ntp clock-period non è più disponibile nel software Cisco IOS versione 15.0 o successive; il parser rifiuta il comando con l'errore:

"%NTP: This configuration command is deprecated."

Non è consentito configurare manualmente il periodo di tempo né configurare il periodo di tempo nella configurazione in esecuzione. Poiché il parser rifiuta il comando se si trova nella configurazione di avvio (nelle versioni precedenti di Cisco IOS, ad esempio la 12.4), il parser rifiuta il comando quando copia la configurazione di avvio nella configurazione di avvio in esecuzione-config all'avvio.

Il nuovo comando di sostituzione è ntp clear drift.

### **Informazioni correlate**

- [Thread del forum di supporto: periodo di clock NTP non configurato](https://community.cisco.com/t5/other-network-architecture-subjects/ntp-clock-period-not-being-configured/td-p/1497904)
- [Protocollo ora di rete: white paper sulle best practice](https://www.cisco.com/c/en/us/support/docs/availability/high-availability/19643-ntpm.html)
- [Risoluzione dei problemi del protocollo Network Time Protocol \(NTP\)](https://www.cisco.com/c/en/us/support/docs/ip/network-time-protocol-ntp/108076-ntp-troubleshoot.html)
- [Supporto tecnico Cisco e download](https://www.cisco.com/c/en/us/support/index.html?referring_site=bodynav)

## Informazioni su questa traduzione

Cisco ha tradotto questo documento utilizzando una combinazione di tecnologie automatiche e umane per offrire ai nostri utenti in tutto il mondo contenuti di supporto nella propria lingua. Si noti che anche la migliore traduzione automatica non sarà mai accurata come quella fornita da un traduttore professionista. Cisco Systems, Inc. non si assume alcuna responsabilità per l'accuratezza di queste traduzioni e consiglia di consultare sempre il documento originale in inglese (disponibile al link fornito).